# **Ficheiros**

# **Sumario**

- [1](#page-0-0) [Introdución](#page-0-0)
	- ♦ [1.1](#page-0-1) [Introdución á E/S en Java](#page-0-1)
	- ♦ [1.2](#page-2-0) [Introdución aos ficheiros en Android](#page-2-0)
- [2](#page-2-1) [Ficheiro como recurso da aplicación](#page-2-1)
	- ♦ [2.1](#page-2-2) [Ficheiro raw: Caso práctico](#page-2-2)
	- ♦ [2.2](#page-3-0) [Ficheiro raw: O XML do layout](#page-3-0)
	- ♦ [2.3](#page-3-1) [Ficheiro raw: O recurso raw](#page-3-1)
	- ♦ [2.4](#page-4-0) [Ficheiro raw: Código java da aplicación](#page-4-0)
- [3](#page-5-0) [Ficheiro na memoria interna](#page-5-0)
	- ♦ [3.1](#page-6-0) [Memoria Interna: Caso práctico](#page-6-0)
	- ♦ [3.2](#page-10-0) [Memoria Interna: XML do Layout](#page-10-0)
	- ♦ [3.3](#page-11-0) [Memoria Interna: O código java da aplicación](#page-11-0)
- [4](#page-14-0) [Memoria Externa Tarxeta SD](#page-14-0)
	- ♦ [4.1](#page-14-1) [Memoria Externa: Caso práctico](#page-14-1)
	- ♦ [4.2](#page-15-0) [Memoria Externa: permisos de escritura na tarxeta SD](#page-15-0)
	- ♦ [4.3](#page-17-0) [Memoria Externa: XML do Layout](#page-17-0)
	- ♦ [4.4](#page-17-1) [Memoria Externa: o código Java da Aplicación](#page-17-1)

# <span id="page-0-0"></span>**Introdución**

• O tratamento dos ficheiros en Android é idéntico a Java.

## <span id="page-0-1"></span>**Introdución á E/S en Java**

- O paquete **java.io** contén as clases para manipular a E/S.
- En java a entrada/saída xestionase a través de **streams (fluxos)** , e estes poden interactuar cun teclado, a consola, un porto, un ficheiro, outro stream, etc.
- Todo stream ten un orixe e un destino.

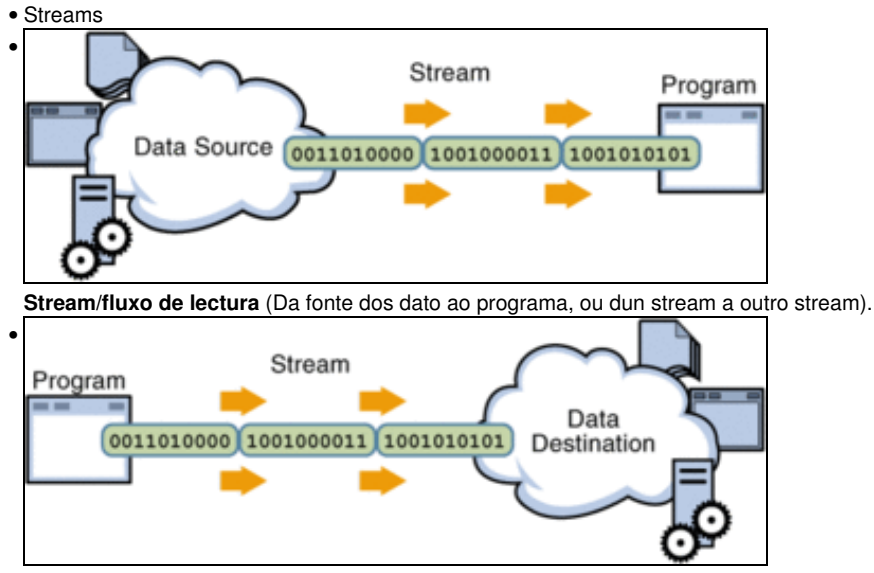

**Stream/fluxo de escritura** (Do programa ao destino dos datos, ou dun stream a outro stream).

- O fluxo máis básico de E/S son os fluxos de bytes, pero un fluxo de bytes pode ser a entrada doutro fluxo máis complexo, até chegar a ter fluxos de caracteres, e de buffers e o mesmo á inversa.
- Para aquel usuario que desexe repasar ou afondar na E/S en java déixanse os seguintes enlaces:
- ♦ Curso de [Java](https://manuais.iessanclemente.net/index.php/Java) nos Manuais do IES San Clemente: [Entrada/Saída](https://manuais.iessanclemente.net/index.php/Entrada/Sa%C3%ADda)
- Diagramas moi gráficos (valga a redundancia) das xerarquías de clases de E/S, onde se poden ver as clases, atributos, ♦ construtores, métodos, etc dun modo moi claro:
- ♦ <http://www.falkhausen.de/en/diagram/html/java.io.Writer.html> (Neste caso da xerarquía writer).
- ♦ A modo de exemplo amósase un exemplo de diagrama da xerarquía *Reader*:
- Observar no diagrama como os costrutores da clase **InputStreamReader** reciben como parámetro outro stream/fluxo de tipo ♦ **InputStream** (Que está noutra xerarquía).

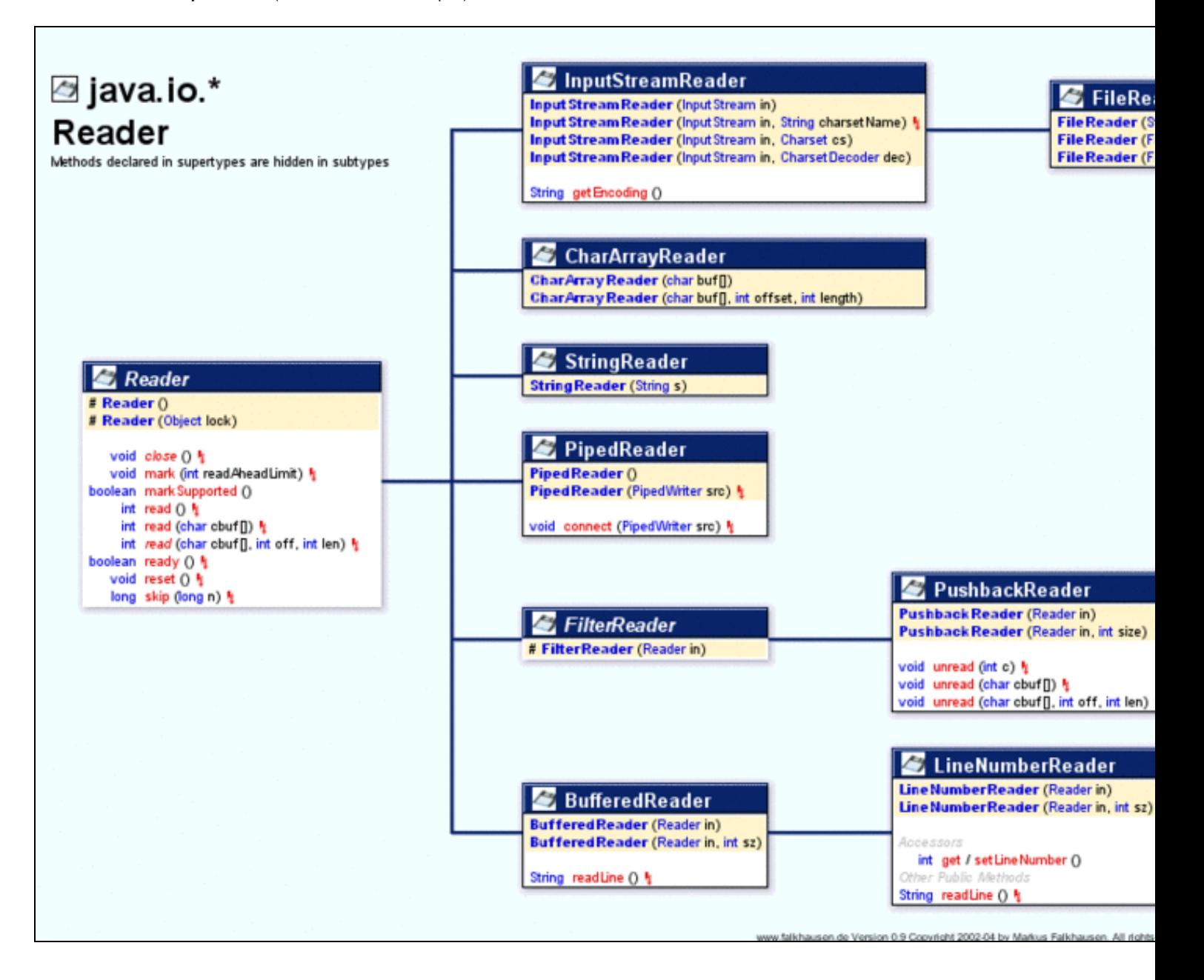

### <span id="page-2-0"></span>**Introdución aos ficheiros en Android**

- Os ficheiros en Android poden servirnos para almacenar información de modo temporal, para pasar información entre dispositivos, para ter unha "mini" base de datos, etc.
- En Android os ficheiros poden almacenarse en tres sitios (e dentro dun deles en 2 directorios distintos).
	- ♦ Na **propia aplicación** a modo de recurso (como cando incluímos unha imaxe): **/res/raw/ficheiro...** (raw significa cru).
	- ♦ Na **memoria interna**, no subdirectorio *files* da carpeta da aplicación: **/data/data/paquete\_java/files/ficheiro...**
	- Na **tarxeta SD**, se existe, en 2 posibles subdirectorios: ♦
		- ◊ **/storage/sdcard/directorio que indique o programador, se indica/ficheiro...**
		- ◊ /**storage/sdcard/Android/data/paquete\_java/files/ficheiro...** (Algo parecido á memoria interna). Deste xeito se se desinstala a aplicación, tamén se borraría o ficheiro automaticamente, cousa que non pasaría no caso anterior

## <span id="page-2-1"></span>**Ficheiro como recurso da aplicación**

- Este ficheiro xa vai no instalable, no \*.apk.
- O ficheiro debe estar en: /res/raw/ficheiro...
- Imos traballar cun poema de Rosalía de Castro, que máis dun século despois está de vigorosa actualidade.

#### <span id="page-2-2"></span>**Ficheiro raw: Caso práctico**

• Crear o proxecto: **U4\_10\_FicheiroRaw**

#### • Ficheiro raw

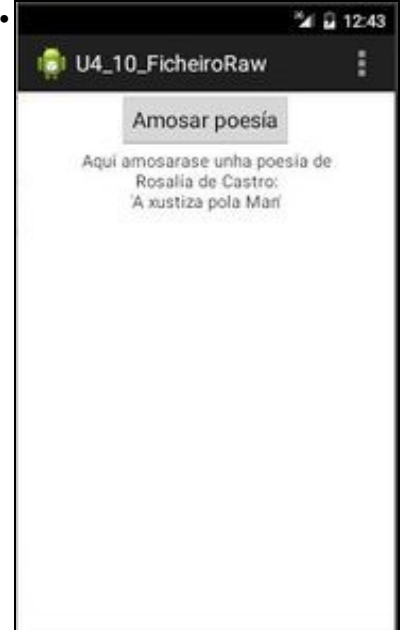

Cargamos a aplicación, e ao premer no botón ...

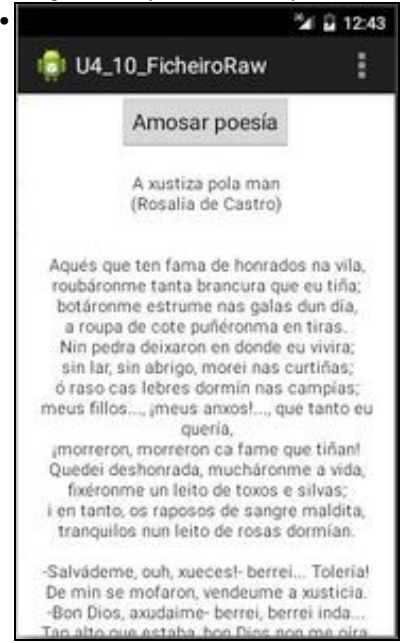

para ler o ficheiro no recurso e amosámolo no TextView. Dispúxose un scroll para poder ver todo o poema.

### <span id="page-3-0"></span>**Ficheiro raw: O XML do layout**

#### • Observar como envolvemos o TextView nun scroll.

```
<LinearLayout xmlns:android="http://schemas.android.com/apk/res/android"
   xmlns:tools="http://schemas.android.com/tools"
   android: layout width="match_parent"
   android:layout_height="match_parent"
   android:orientation="vertical" >
   <Button
       android:layout_width="wrap_content"
       android:layout_height="wrap_content"
       android:layout_gravity="center"
       android:onClick="onButtonClick"
       android:text="Amosar poesía" />
   <ScrollView
       android:layout_width="match_parent"
       android:layout_height="wrap_content" >
       <TextView
           android:id="@+id/tv"
           android:layout_width="match_parent"
           android:layout_height="wrap_content"
           android:gravity="center"
           android:text="Aquí amosarase unha poesía de\nRosalía de Castro:\n'A xustiza pola Man'" />
   </ScrollView>
</LinearLayout>
```
### <span id="page-3-1"></span>**Ficheiro raw: O recurso raw**

- Creamos o cartafol **raw** dentro da carpeta **/res**
- Introducimos o seguinte ficheiro (ou outro calquera): [Archivo:Xustiza.txt](https://manuais.iessanclemente.net/index.php/Archivo:Xustiza.txt) (Ollo que o ficheiro debe ter o nome en minúscula).

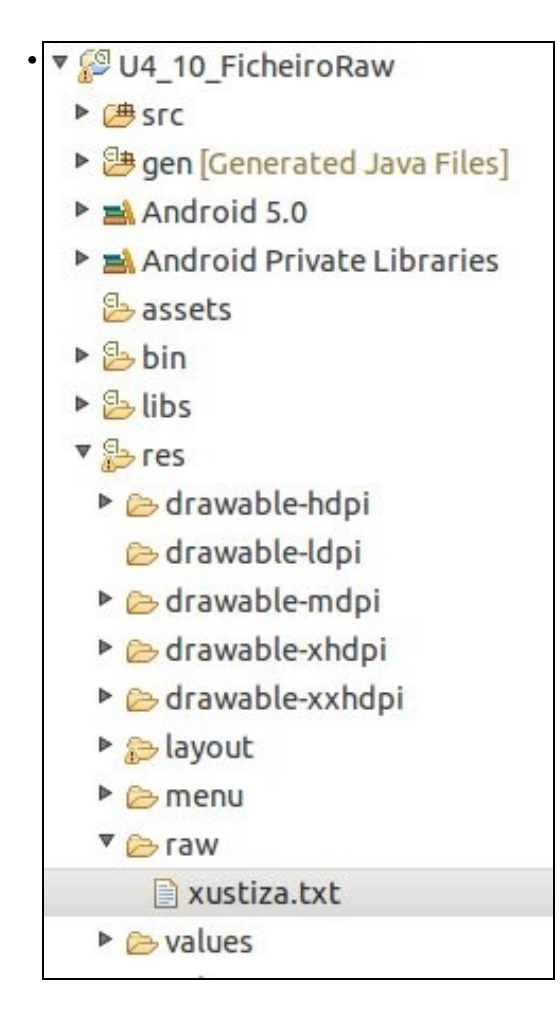

## <span id="page-4-0"></span>**Ficheiro raw: Código java da aplicación**

```
package com.example.u4_10_ficheiroraw;
import java.io.BufferedReader;
import java.io.InputStream;
import java.io.InputStreamReader;
import android.app.Activity;
import android.os.Bundle;
import android.util.Log;
import android.view.Menu;
import android.view.View;
import android.widget.TextView;
public class U4_10_FicheiroRaw extends Activity {
@Override
protected void onCreate(Bundle savedInstanceState) {
super.onCreate(savedInstanceState);
setContentView(R.layout.activity_u4_10__ficheiro_raw);
}
@Override
public boolean onCreateOptionsMenu(Menu menu) {
// Inflate the menu; this adds items to the action bar if it is present.
getMenuInflater().inflate(R.menu.u4_10__ficheiro_raw, menu);
return true;
}
public void onButtonClick(View v) {
TextView tv = (TextView) findViewById(R.id.tv);
String verso;
tv.setText("");
```
try { InputStream is = getResources().openRawResource(R.raw.xustiza); BufferedReader br = new BufferedReader(new InputStreamReader(is));

```
while ((verso = br.readLine()) != null)
tv.append(verso + "\n");
br.close();
is.close();
} catch (Exception ex) {
Log.e("FICHEIROS", "Error ao ler ficheiro dende recurso raw");
}
}
}
```
- **Liña 36**: Creamos un fluxo de tipo InputStream cuxa entrada é o ficheiro xustiza. Ollo que non se lle puxo a extensión.
- **Liña 37**: A partir do fluxo anterior creamos un fluxo de tipo BufferReader.
- **Liña 38**: Lemos cada liña do ficheiro e asignámoslla a *verso*, até que sexa fin de ficheiro.
- **Liña 39**: Engádese ao TextView cada unha das liñas cun retorno de carro ao final de cada unha delas.
- **Liñas 42-43**: Pechamos os fluxos abertos no momento da súa creación.
- **Liñas 35 e 44**: habilitamos un control de excepcións, por se hai problemas cos fluxos.

## <span id="page-5-0"></span>**Ficheiro na memoria interna**

- Como sabemos cando se instala a aplicación no dispositivo esta instálase na memoria interna (salvo que se diga o contraio) na ruta **/data/data/paquete\_java**.
- No subdirectorio **files** dese directorio é onde se crea o ficheiro por defecto.
- Ollo que cando se almacena na memoria interna debemos ter en conta o espazo que ten o dispositivo asignado a esta memoria.
- Para **crear** un ficheiro na memoria interna, Android facilítanos o método: **openFileOutput (ficheiro, modo\_acceso\_ao\_ficheiro)**.
	- Este método abre o ficheiro indicado no modo indicado, que pode ser: ♦
		- ◊ **MODE\_PRIVATE**: para acceso privado dende a nosa app, e non dende outras.
		- ◊ **MODE\_APPEND**: para engadir datos a un ficheiro existente
		- ◊ **MODE\_WORLD\_READABLE**: permitir que outras app lean o ficheiro
		- ◊ **MODE\_WORLD\_WRITEABLE**: permitir que outras app lean/escriban o ficheiro
	- O método devolve un stream asociado ao ficheiro de tipo **FileOutputStream**, a partir de aquí xa podemos operar con ese fluxo ♦ como o faríamos en Java.
	- ♦ O método crea o ficheiro no directorio: **/data/data/paquete\_java/files/ficheiro**.
	- Tamén poderíamos crear ese ficheiro cunha clase tradicional de java como é: **FileOutputStream(ficheiro)** ou ♦ **fileOutputStream(ficheiro,engadir)**, onde:
		- **Ficheiro:** é a ruta ao ficheiro que lle temos que indicar nós ou ben a *lume* (/data/data/.../files) ou facendo uso do método: ◊ **getFilesDir()**, que devolve a ruta ao directorio **files** da aplicación.
		- ◊ **Engadir**: se o ficheiro se abre en modo sobrescritura ou append.
		- ◊ Recoméndase consultar a clase Java FileOutputStream se se desexa operar con ela.
- Para **ler** un ficheiro da memoria interna, temos o método: **openFileInput(ficheiro)**
	- ♦ E xa abre directamente o *ficheiro* que se atopa en:**/data/data/paquete\_java/files/ficheiro** (Se existe, claro).
	- ♦ Devolve un stream, manipulable dende Java, do tipo **InputStreamReader**.
- Nos dous casos operaremos aínda con fluxos de nivel superior (OutputStreamWriter e BufferReader, respectivamente) para poder manipular cadeas de texto directamente.
- Referencias:
	- ♦ <http://developer.android.com/reference/android/content/Context.html#openFileOutput%28java.lang.String,%20int%29>
	- ♦ <http://developer.android.com/reference/android/content/Context.html#openFileInput%28java.lang.String%29>
	- ♦ <http://developer.android.com/reference/android/content/Context.html#deleteFile%28java.lang.String%29>
	- ♦ <http://developer.android.com/reference/android/content/ContextWrapper.html#getFilesDir%28%29>

## <span id="page-6-0"></span>**Memoria Interna: Caso práctico**

- Crear o proxecto: **U4\_11\_FicheiroInterna**
- Imos realizar nun só proxecto todas as operacións con ficheiros na memoria interna:
	- ♦ **Escribir**: tanto en modo *append* como sobrescribindo.
	- ♦ **Ler**: o ficheiro se existe, e senón dar un aviso
	- ♦ **Borrar**: o ficheiro se existe, e senón dar un erro
	- ♦ **Listar**: o contido dun directorio.

# • Memoria Interna

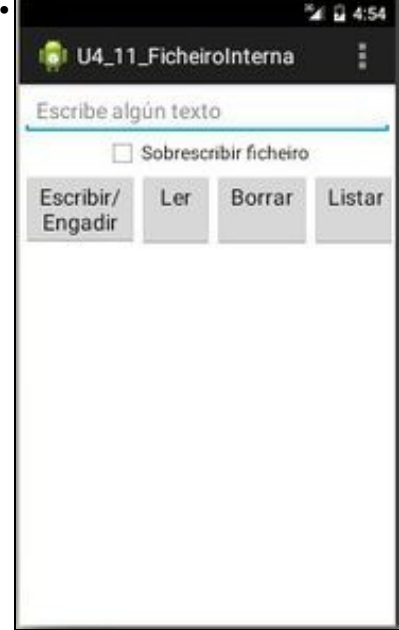

Entramos na aplicación.

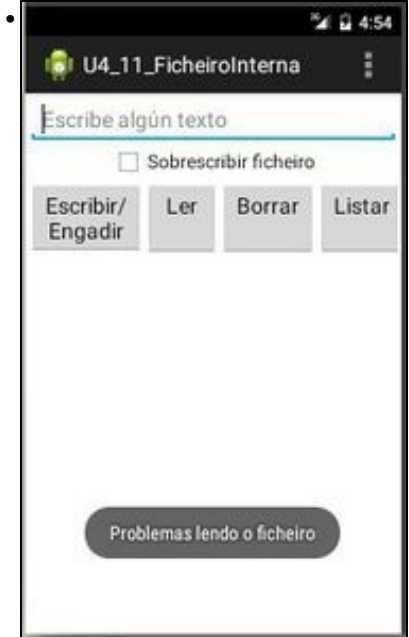

Prememos en **Ler** e non hai ningún ficheiro para ler.

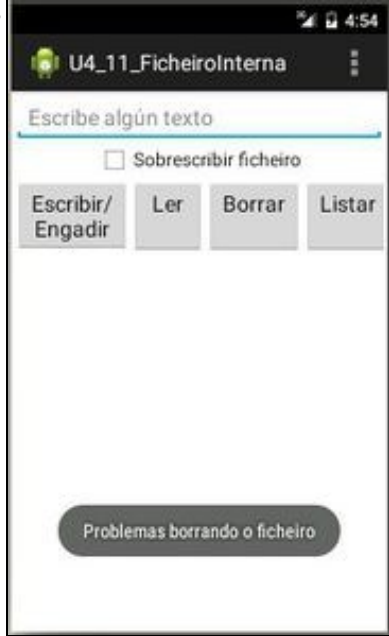

•

•

Prememos en **Borrar** e non hai ningún ficheiro para borrar.

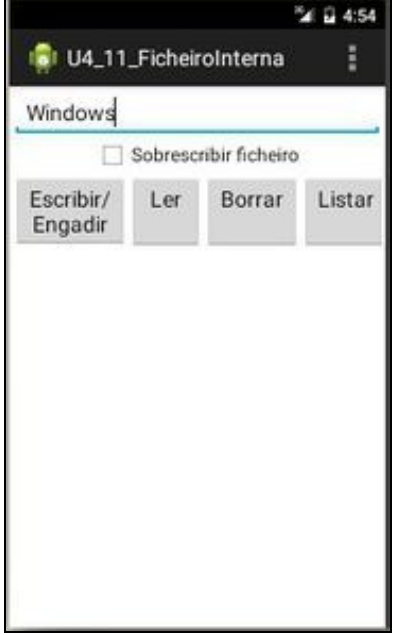

Escribimos un texto e prememos en **Escribir/Engadir**.

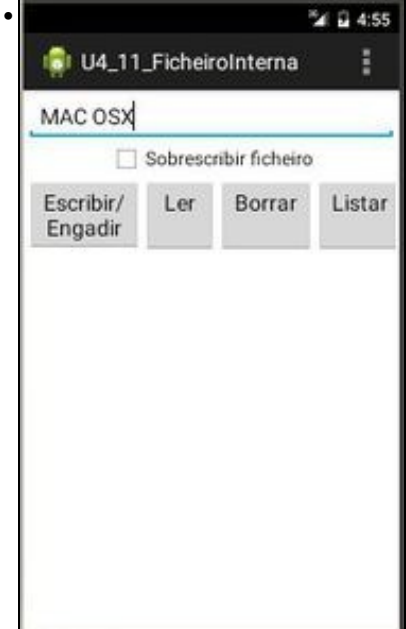

Escribimos outro texto e prememos en **Escribir/Engadir**.

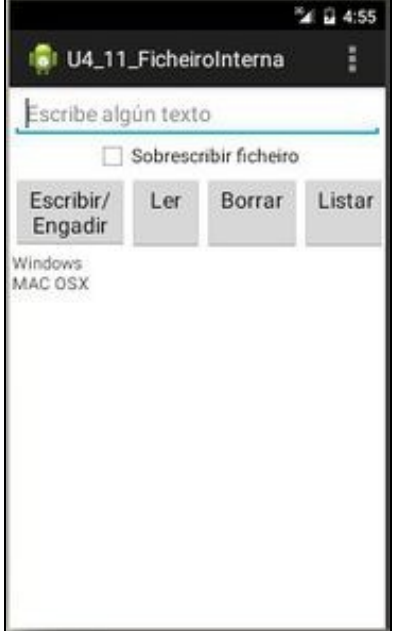

•

Prememos en **Ler** e lemos o ficheiro, que amosa o que escribimos antes.

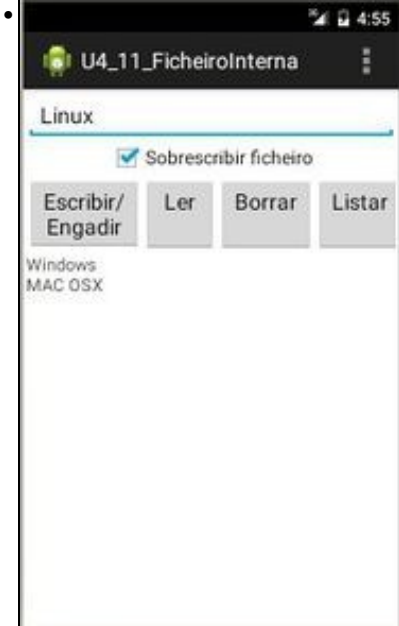

Marcamos **Sobrescribir**, escribimos un novo texto e prememos en **Escribir/Engadir**.

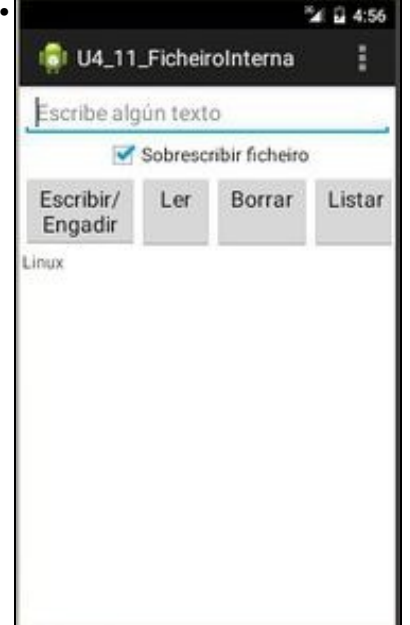

Prememos **Ler** e vemos que o ficheiro foi sobrescrito co novo texto.

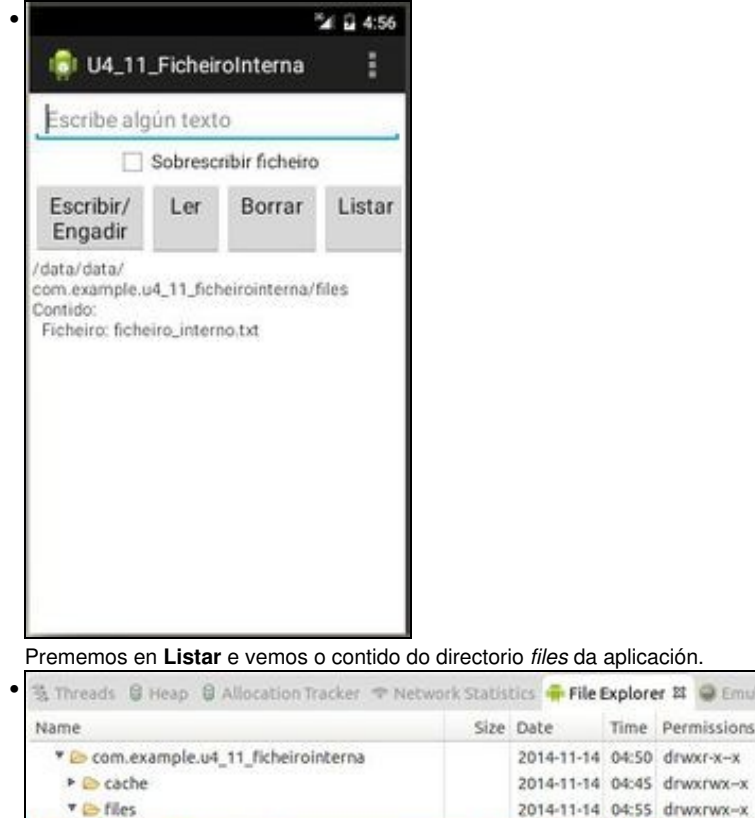

A través do DDMS, pódese ver o ficheiro que se creou dende a aplicación.

## <span id="page-10-0"></span>**Memoria Interna: XML do Layout**

**B** ficheiro interno.txt

#### • Observar que os botóns, neste caso, foron organizados facendo uso dun **TableLayout**.

6 2014-11-14 04:55 -rw-rw-

```
<LinearLayout xmlns:android="http://schemas.android.com/apk/res/android"
   xmlns:tools="http://schemas.android.com/tools"
   android:layout_width="match_parent"
   android:layout_height="match_parent"
   android:orientation="vertical"
   android:padding="2dp" >
   <EditText
       android:id="@+id/etTexto"
       android:layout_width="match_parent"
       android:layout_height="wrap_content"
       android:hint="Escribe algún texto"
       android:inputType="textMultiLine" />
   <CheckBox
       android:id="@+id/cbSobrescribir"
       android:layout_width="wrap_content"
       android:layout_height="wrap_content"
       android:layout_gravity="center_horizontal"
       android:text="Sobrescribir ficheiro" />
   <TableLayout
       android:layout_width="match_parent"
       android:layout_height="wrap_content"
       android:stretchColumns="*" >
       <TableRow>
           Rutton
               android:id="@+id/bEscribirEngadir"
               android:layout_width="wrap_content"
               android:layout_height="wrap_content"
               android:onClick="onEscribirEngadirClick"
```

```
android:text="Escribir/\nEngadir" />
        <Button
           android:id="@+id/bLer"
           android:layout_width="wrap_content"
           android:layout_height="wrap_content"
           android:onClick="onLerClick"
           android:text="Ler\n" />
       <Button
           android:id="@+id/bBorrar"
           android:layout_width="wrap_content"
           android:layout_height="wrap_content"
           android:onClick="onBorrarClick"
           android:text="Borrar\n" />
       <Button
           android:id="@+id/bListar"
           android:layout_width="wrap_content"
           android:layout_height="wrap_content"
           android:onClick="onListarClick"
           android:text="Listar\n" />
   </TableRow>
</TableLayout>
<ScrollView
   android:layout_width="wrap_content"
   android:layout_height="wrap_content" >
   <TextView
       android:id="@+id/tvAmosar"
       android:layout_width="match_parent"
       android:layout_height="match_parent" />
</ScrollView>
```
</LinearLayout>

- **Liñas 33,40,47,54**: observar a que métodos chaman ao facer Click nos botóns.
- **Liñas 59-67**: O TextView está dentro dun **ScrollView** por se desbordamos a pantalla pola parte inferior á hora de amosar o contido do ficheiro.

#### <span id="page-11-0"></span>**Memoria Interna: O código java da aplicación**

```
• Imos analizar cada un dos bloques de código.
```
package com.example.u4\_11\_ficheirointerna;

```
import java.io.BufferedReader;
import java.io.File;
import java.io.InputStreamReader;
import java.io.OutputStreamWriter;
import android.app.Activity;
import android.content.Context;
import android.os.Bundle;
import android.util.Log;
import android.view.Menu;
import android.view.View;
import android.widget.CheckBox;
import android.widget.EditText;
import android.widget.TextView;
import android.widget.Toast;
public class U4_11_FicheiroInterna extends Activity {
TextView tv;
public static String nomeFicheiro = "ficheiro_interno.txt";
@Override
protected void onCreate(Bundle savedInstanceState) {
super.onCreate(savedInstanceState);
setContentView(R.layout.activity_u4_11__ficheiro_interna);
```

```
tv = (TextView) findViewById(R.id.tvAmosar);
```
}

```
@Override
public boolean onCreateOptionsMenu(Menu menu) {
// Inflate the menu; this adds items to the action bar if it is present.
getMenuInflater().inflate(R.menu.u4_11__ficheiro_interna, menu);
return true;
}
public void onEscribirEngadirClick(View v) {
EditText etTexto = (EditText) findViewById(R.id.etTexto);
CheckBox cbSobrescribir = (CheckBox) findViewById(R.id.cbSobrescribir);
int contexto;
tv.setText("");
if (cbSobrescribir.isChecked())
contexto = Context.MODE_PRIVATE;
else
contexto = Context.MODE_APPEND;
try {
OutputStreamWriter osw = new OutputStreamWriter(openFileOutput(nomeFicheiro, contexto));
osw.write(etTexto.getText() + "\n");
osw.close();
etTexto.setText("");
} catch (Exception ex) {
Log.e("INTERNA", "Error escribindo no ficheiro");
}
}
public void onLerClick(View v) {
String linha = "";
TextView tv = (TextView) findViewById(R.id.tvAmosar);
tv.setText(linha);
try {
BufferedReader br = new BufferedReader(new InputStreamReader(openFileInput(nomeFicheiro)));
while ((linha = br.readLine()) != null)
tv.append(linha + "\n\n");
br.close();
} catch (Exception ex) {
Toast.makeText(this, "Problemas lendo o ficheiro", Toast.LENGTH_SHORT).show();
Log.e("INTERNA", "Erro lendo o ficheiro. ");
}
}
public void onBorrarClick(View v) {
File directorio_app = getFilesDir();
File ruta_completa = new File(directorio_app, "\text{/}"\text{ + nomeFicheiro});
if (ruta_completa.delete())
Log.i("INTERNA", "Ficheiro borrado");
else {
Log.e("INTERNA", "Problemas borrando o ficheiro");
Toast.makeText(this, "Problemas borrando o ficheiro", Toast.LENGTH_SHORT).show();
}
}
public void onListarClick(View v) {
```

```
tv.setText("");
```

```
File directorio app = getFilesDir();
// File directorio app = new File ("/");
tv.append(directorio_app.getAbsolutePath() + "\nContido:");
try {
String[] files = directorio_app.list();
for (int i = 0; i < files.length; i++) {
File subdir = new File(directorio_app, ''/'' + files[i]);
if (subdir.isDirectory())
tv.append("\n Subdirectorio: " + files[i]);
else
tv.append("\n Ficheiro: " + files[i]);
}
Log.i("INTERNA", "Listado realizado");
} catch (Exception ex) {
Log.e("INTERNA", "Erro listando o directorio");
}
}
}
```
**Liñas 39-62**: Escribir/Engadir no ficheiro •

- ♦ **Liñas 45-48**: revisamos o estado do botón Sobrescribir e actuamos en consecuencia
- **Liña 52**: obtemos un fluxo de tipo OuputStreamWriter que nos permite manipular cadeas de texto. Pero como parámetro recibe o ♦ ficheiro creado en función do contexto. Observar que non lle indicamos ningunha ruta para o ficheiro.
- **Liña 54**: Escribimos no ficheiro o contido do EditText. Pero **Ollo!!!** engadimos ao final un retorno de carro, para que cada entrada ♦ vaia nunha única liña e non concatenadas.
- ♦ **Liña 55**: Pechamos o fluxo.
- ♦ **Liña 60**: Se se produciu algunha excepción no manipulación do fluxo sacamos unha mensaxe a través de LogCat.

**Liñas 64-83**: Ler o ficheiro. •

- ♦ **Liña 67**: Limpamos o TextView
- **Liña 71**: Creamos un fluxo de tipo BufferReader para poder manipular cadeas de texto. Este fluxo recibe como a apertura do ♦ ficheiro indicado. Observar que non lle indicamos ningunha ruta para o ficheiro.
- **Liñas 73-74**: Mentres non sexa fin de ficheiro imos lendo liña a liña e presentándoa no TextView. Observar que introducimos un ♦ retorno de carro ao final de cada liña.
- ♦ **Liñas 79-80**: se se produciu algunha excepción, por exemplo o ficheiro non existe, sacamos un Toast e unha mensaxe por LogCat.
- **Liñas 85-96**: Borrar o ficheiro
	- ♦ Neste caso hai método (**deleteFile(ficheiro)**) que xa nos borra o ficheiro e devolve un boolean indicando o éxito da operación.
	- Pero para introducir a clase **File** imos facelo de outra maneira. ♦
		- ◊ Información sobre a clase File:<http://developer.android.com/reference/java/io/File.html>
		- ◊ Esta clase permite representar obxectos do sistema de ficheiros (directorios e ficheiros) a través das rutas relativas ou absolutas.
	- **Liñas 86-87**: creamos unha ruta completa até o ficheiro. Para iso usamos o método **getFilesDir()** que nos devolve a ruta até o ♦ directorio *files* da aplicación. E logo construímos un novo obxecto File concatenando esa ruta coa barra de directorio e o nome do ficheiro.
	- **Liña 89**: comprobamos o éxito do proceso de borrado do ficheiro. Esa liña podería ser substituída por "**if** ♦ **(deleteFile(nomeFicheiro))**" e non precisaríamos o código das liñas 86 e 87.
	- ♦ Tamén controlamos as posibles excepcións.
- **Liñas 98-120**: Listar o contido dun directorio.
	- Ao igual que no caso anterior existe un método que xa nos devolve a lista de ficheiros do directorio *files* da aplicación: **fileList()**. ♦ Pero imos apoiarnos outra vez na clase File, para obter o listado de ficheiros dun directorio.
	- ♦ **Liña 100**: Obtemos a ruta ao directorio **files** da aplicación.
	- ♦ **Liña 103**: Amosamos a ruta completa a ese directorio.
- **Liña 105**: Obtemos un array de obxectos (directorios e ficheiros) que contén o directorio en cuestión. Esta liña podería ser ♦ substituída por: **String[] files = fileList(nomeFicheiro);** e non precisaríamos a liña 100.
- **Liñas 107-113**: Percorremos o array anterior e comprobamos se cada elemento é un ficheiro o un directorio e amosamos o seu ♦ nome.
- ♦ **Liña 101**: descomentar esa liña e realizar un listado da raíz do sistema.

# <span id="page-14-0"></span>**Memoria Externa - Tarxeta SD**

- Todo canto se vai ver nesta parte apóiase no visto no apartado anterior de Memoria Interna.
- Vaise realizar o mesmo proceso que no caso anterior, so que neste caso na Memoria Externa.
- Co cal antes de pasar a este caso asegurarse de ter asimilado o referente a Memoria Interna.
- Aquí simplemente imos explicar as diferenzas co caso anterior.

## <span id="page-14-1"></span>**Memoria Externa: Caso práctico**

- Comezar creando o proxecto: **U4\_12\_FicheiroSD**.
- As seguintes imaxes amosan un aplicación semellante á anterior, so que esta traballa coa tarxeta SD no canto de coa memoria interna.

## • Memoria Externa

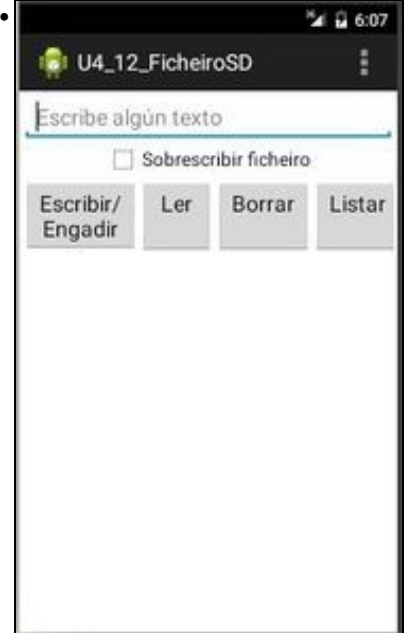

A operativa será igual que no caso anterior.

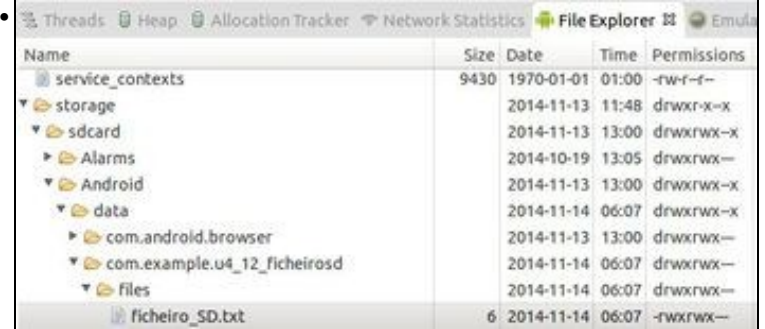

Se usamos o método: **getExternalFilesDir(null)**. O ficheiro gardarase na ruta da SD Card

#### **/storage/sdcard/Android/data/paquete\_java/files/ficheiro**.

Esta ruta é a ruta da aplicación na SD card, de modo que, se se desinstala a aplicación tamén se vai borrar esta ruta no proceso de desinstalación.

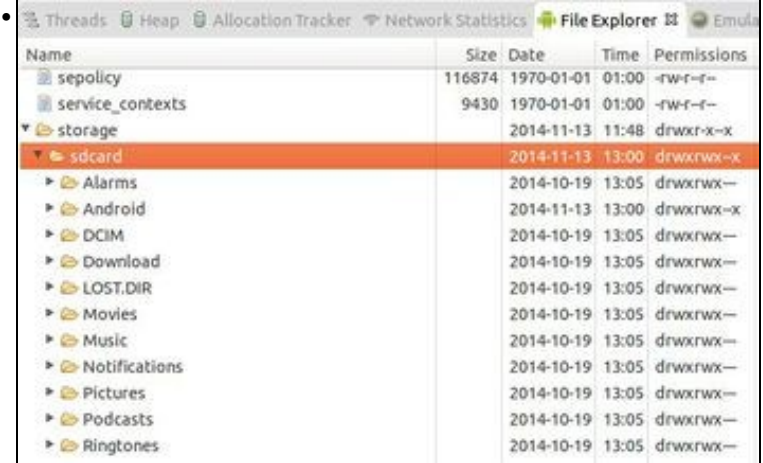

Se usamos o método: **Environment.getExternalStorageDirectory()** o ficheiro gardaríase na ruta da raíz da SD Card (/storage/sdcard), salvo que se indique outra cousa.

Se se desinstala a aplicación non se vai borrar o ficheiro creado da SD Card.

En ámbolos dous casos o ficheiro pode ser borrado, manipulado polo usuario, ben dende o propio dispositivo usando calquera explorador de • ficheiros ou ben montando a tarxeta SD nun ordenador, por exemplo, e actuando dende aí.

#### <span id="page-15-0"></span>**Memoria Externa: permisos de escritura na tarxeta SD**

• Se imos ler na tarxeta SD:

◊ Se a versión do S.O. Android é inferior á 4.1 non precisamos ningún permiso. Se a versión do S.O. Android é superior ou igual á 4.1 debemos engadir o permiso: **<uses-permission** ◊ **android:name="android.permission.READ\_EXTERNAL\_STORAGE"/>**

• Se imos escribir na tarxeta SD:

Se a versión do S.O. Android é inferior á 4.4 o permiso é: **<uses-permission** ◊

**android:name="android.permission.WRITE\_EXTERNAL\_STORAGE"/>** .

◊ Se a versión do S.O. Android é a 4.4 ou superior. Podemos poñer o mesmo permiso anterior pero as aplicacións dispoñen dun cartafol para escribir na SD (cartafol Android/data/paquete/) sen necesidade de ter o permiso anterior.

Os permisos necesarios son postos no ficheiro **AndroidManifest.xml** da aplicación.

• Permiso escritura na Memoria Externa

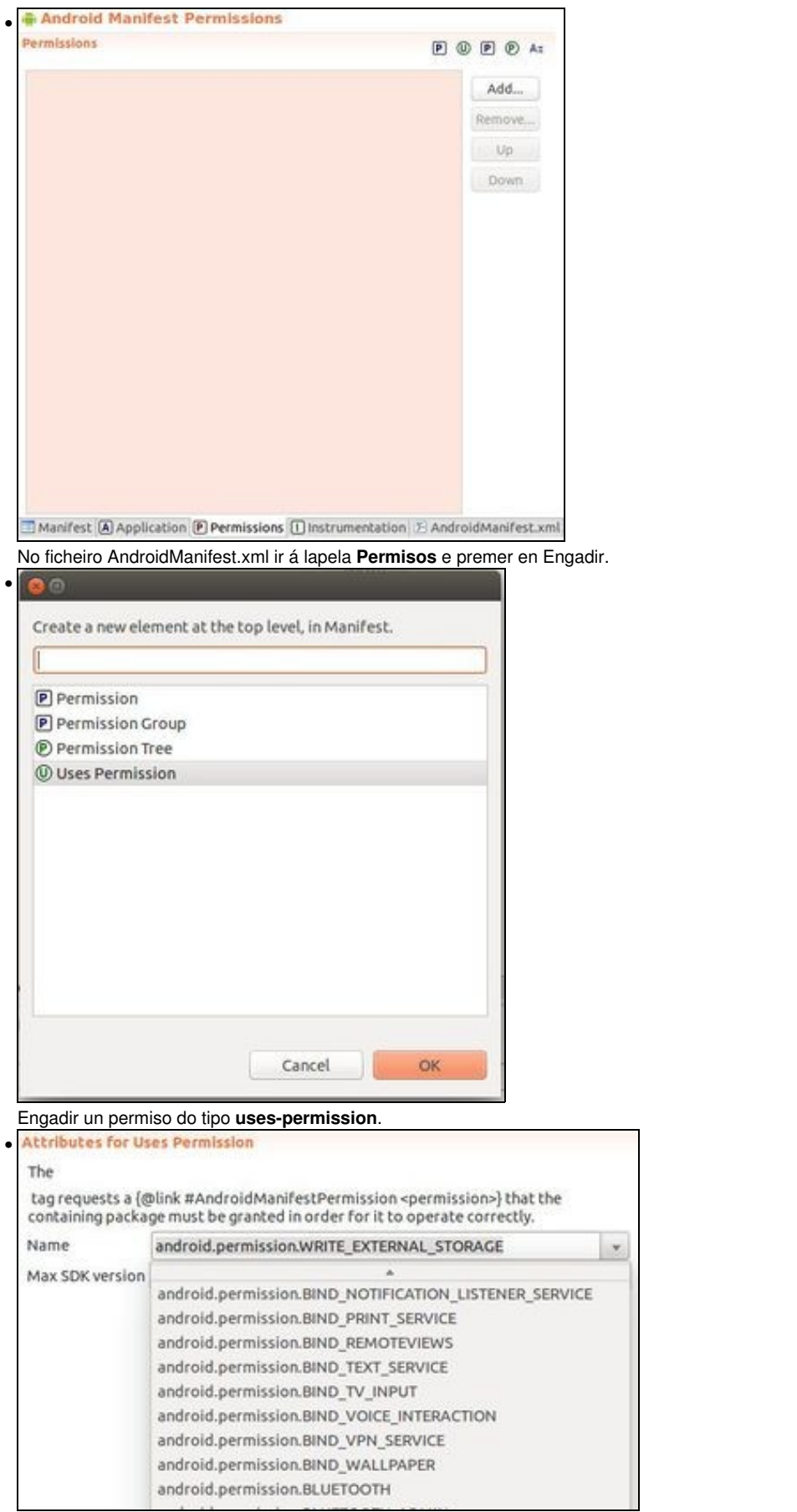

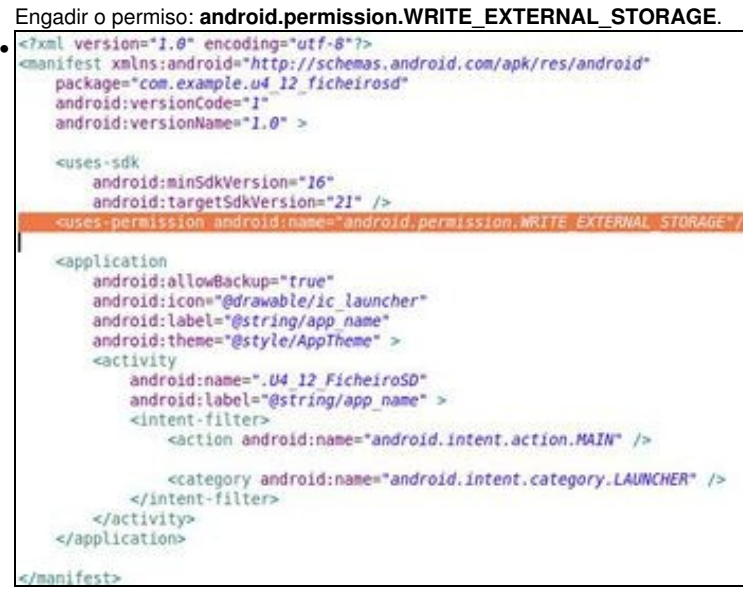

Comprobar que o permiso está no ficheiro XML.

#### <span id="page-17-0"></span>**Memoria Externa: XML do Layout**

• O layout, neste caso é o mesmo, que o que se usou para a aplicación de Memoria Interna.

### <span id="page-17-1"></span>**Memoria Externa: o código Java da Aplicación**

- O código é o mesmo que o da aplicación Memoria Interna, salvo nos detalles que a continuación se relatan.
- No caso de usar a tarxeta SD, é preciso comprobar se esta está dispoñible e en que estado: modo lectura ou escritura.
- Para iso faremos uso do método: **Environment.getExternalStorageState()**, que nos pode devolver un dos seguintes estados:
	- MEDIA\_UNKNOWN, MEDIA\_REMOVED, MEDIA\_UNMOUNTED, MEDIA\_CHECKING, MEDIA\_NOFS, MEDIA\_MOUNTED, ♦ MEDIA\_MOUNTED\_READ\_ONLY, MEDIA\_SHARED, MEDIA\_BAD\_REMOVAL, ou MEDIA\_UNMOUNTABLE.
	- Imos quedarnos con: ♦
		- ◊ **MEDIA\_MOUNTED**: indica que a tarxeta está dispoñible e ademais que se pode escribir nela.
		- ◊ **MEDIA\_MOUNTED\_READ\_ONLY**: indica que a tarxeta está dispoñible, pero só en modo lectura.
	- ♦ Referencias:<http://developer.android.com/reference/android/os/Environment.html#getExternalStorageState%28java.io.File%29>

package com.example.u4\_12\_ficheirosd;

import java.io.BufferedReader; import java.io.File; import java.io.FileInputStream; import java.io.FileOutputStream; import java.io.InputStreamReader; import java.io.OutputStreamWriter; import android.app.Activity; import android.os.Bundle; import android.os.Environment; import android.util.Log; import android.view.Menu; import android.view.View; import android.widget.CheckBox; import android.widget.EditText; import android.widget.TextView; import android.widget.Toast;

public class U4\_12\_FicheiroSD extends Activity { boolean sdDisponhible = false; boolean sdAccesoEscritura = false;

File dirFicheiroSD; File rutaCompleta; public static String nomeFicheiro = "ficheiro\_SD.txt";

TextView tv;

```
@Override
protected void onCreate(Bundle savedInstanceState) {
super.onCreate(savedInstanceState);
setContentView(R.layout.activity_u4_12__ficheiro_sd);
tv = (TextView) findViewById(R.id.tvAmosar);
comprobarEstadoSD();
establecerDirectorioFicheiro();
}
@Override
public boolean onCreateOptionsMenu(Menu menu) {
// Inflate the menu; this adds items to the action bar if it is present.
getMenuInflater().inflate(R.menu.u4_12__ficheiro_sd, menu);
return true;
}
public void comprobarEstadoSD() {
String estado = Environment.getExternalStorageState();
Log.e("SD", estado);
if (estado.equals(Environment.MEDIA_MOUNTED)) {
sdDisponhible = true;
sdAccesoEscritura = true;
} else if (estado.equals(Environment.MEDIA_MOUNTED_READ_ONLY))
sdDisponhible = true;
}
public void establecerDirectorioFicheiro() {
if (sdDisponhible) {
// dirFicheiroSD = Environment.getExternalStorageDirectory();
dirFicheiroSD = getExternalFilesDir(null);
rutaCompleta = new File(dirFicheiroSD.getAbsolutePath(), nomeFicheiro);
}
}
public void onEscribirEngadirClick(View v) {
EditText etTexto = (EditText) findViewById(R.id.etTexto);
CheckBox cbSobrescribir = (CheckBox) findViewById(R.id.cbSobrescribir);
boolean sobrescribir = false;
sobrescribir = !(cbSobrescribir.isChecked());
tv.setText("");
if (sdAccesoEscritura) {
try {
OutputStreamWriter osw = new OutputStreamWriter(new FileOutputStream(rutaCompleta, sobrescribir));
osw.write(etTexto.getText() + "\n");
osw.close();
etTexto.setText("");
} catch (Exception ex) {
Log.e("SD", "Error escribindo no ficheiro");
}
} else
```

```
Toast.makeText(this, "A tarxeta SD non está en modo acceso escritura", Toast.LENGTH_SHORT).show();
}
public void onLerClick(View v) {
String linha = " ";
TextView tv = (TextView) findViewById(R.id.tvAmosar);
tv.setText(linha);
if (sdDisponhible) {
try {
BufferedReader br = new BufferedReader(new InputStreamReader(new FileInputStream(rutaCompleta)));
while ((linha = br.readLine()) := null)tv.append(linha + "\n");
br.close();
} catch (Exception ex) {
Toast.makeText(this, "Problemas lendo o ficheiro", Toast.LENGTH_SHORT).show();
Log.e("SD", "Erro lendo o ficheiro. ");
}
} else
Toast.makeText(this, "A tarxeta SD non está dispoñible", Toast.LENGTH_SHORT).show();
}
public void onBorrarClick(View v) {
if (sdAccesoEscritura) {
if (rutaCompleta.delete())
Log.i("SD", "Ficheiro borrado");
else {
Log.e("SD", "Problemas borrando o ficheiro");
Toast.makeText(this, "Problemas borrando o ficheiro", Toast.LENGTH_SHORT).show();
}
} else
Toast.makeText(this, "A tarxeta SD non está en modo acceso escritura", Toast.LENGTH_SHORT).show();
}
public void onListarClick(View v) {
tv.setText("");
if (sdDisponhible) {
tv.append(dirFicheiroSD.getAbsolutePath() + "\nContido:");
try {
String[] files = dirFicheiroSD.list();
for (int i = 0; i < files.length; i++) {
File subdir = new File(dirFicheiroSD, "/" + files[i]);
if (subdir.isDirectory())
tv.append("\n Subdirectorio: " + files[i]);
else
tv.append("\n Ficheiro: " + files[i]);
}
Log.i("SD", "Listado realizado");
} catch (Exception ex) {
Log.e("SD", "Erro listando o directorio");
}
} else
Toast.makeText(this, "A tarxeta SD non está dispoñible", Toast.LENGTH_SHORT).show();
}
```

```
}
```
#### **Liñas 22-26**: Definición de atributos. •

- **Liña 22**: sdDisponhible: boolean que usaremos para antes de realizar calquera operación na SD card comprobar se está ♦ dispoñible.
- ♦ **Liña 23**: sdAccesoEscritura: boolean que usaremos para antes de escribir na SD card comprobar se poida realizar esa operación.
- **Liña 24**: dirFicheiroSD: imos usar esta variable para indicar para decidir se o ficheiro se vai crear na raíz da SD Card ou no ♦ directorio de aplicación na SD Card.
- ♦ **Liña 25**: rutaCompleta: nesta variable teremos a ruta ao directorio concatenada co nome do ficheiro.

#### **Comprobar estado da SD Card** •

- ♦ **Liña 28**: chamamos ao método que comproba o estado da SD Card.
- **Liñas 50-58**: comprobamos o estado ♦
	- ◊ **Liña 51**: obtemos o estado da tarxeta.
	- ◊ **Liña 54**: comprobamos se a tarxeta está en modo escritura.
	- ◊ **Liña 57**: comprobamos se a tarxeta está accesible en modo lectura.
- **Determinar o directorio no que escribir/ler o ficheiro na SD Card**.
	- ♦ **Liña 27**: chamamos ao método.
	- **Liñas 61-69**: definimos as rutas ao directorio e ao ficheiro. ♦
		- **Liña 64**: **//dirFicheiroSD = Environment.getExternalStorageDirectory();** devolvería a ruta da raíz da SD ◊ card:(/storage/sdcard)
		- **Liña 65**: **dirFicheiroSD = getExternalFilesDir(null);** devolve a ruta de *files* no directorio da aplicación na SD card ◊ (/storage/sdcard/Android/data/paquete\_java/files).

#### **Liñas 71-99**: Escribir/Engadir no ficheiro •

- ♦ É basicamente igual ao proceso de Memoria Interna, salvo:
- **Liña 78**: como imos usar un fluxo dos de Java imos indicarlle no construtor se o ficheiro se abre en modo escritura ou append a ♦ través dun boolean.
- ♦ **Liña 82**: Comprobamos se a tarxeta SD está dispoñible en modo escritura, en caso contrario sacamos un Toast.
- **Liña 86**: non dispomos dun método que nos permita abrir o ficheiro, con simplemente indicarlle o nome, por tanto usamos a clase ♦ **FileOutputStream** pasándolle a ruta completa ao ficheiro e se se abre en modo append ou non.
- **Liñas 101-124**: Ler o ficheiro.
	- ♦ É basicamente igual ao proceso de Memoria Interna, salvo:
	- ♦ **Liña 82**: Comprobamos se a tarxeta SD está dispoñible (dá igual o modo), en caso contrario sacamos un Toast.
	- **Liña 86**: non dispomos dun método que nos permita abrir o ficheiro, con simplemente indicarlle o nome, por tanto usamos a clase ♦ **FileInputStream** pasándolle a ruta completa ao ficheiro.
- **Liñas 126-139**: Borrar o ficheiro
	- A estas alturas o usuario xa debe ser quen de interpretar ese código, estudando as explicacións anteriores e a correspondente ♦ para Memoria Interna.
- **Liñas 141-166**: Listar o contido dun directorio.
	- A estas alturas o usuario xa debe ser quen de interpretar ese código, estudando as explicacións anteriores e a correspondente ♦ para Memoria Interna.

-- [Ángel D. Fernández González](https://manuais.iessanclemente.net/index.php/Usuario:Angelfg) e [Carlos Carrión Álvarez](https://manuais.iessanclemente.net/index.php/Usuario:Carrion) -- (2015).